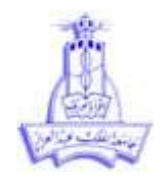

**المحاضرة 4**

**المدرج التكراري )Histogram)**

الكتاب صفحة 157

يعتبرالمدرج التكراري Histogram من األدوات الشهيرة في تحليل البيانات لبساطته وتوضيحه لتوزيع البيانات. هو عبارة تمثيل تكرارات متغير كمي تم تقسيمه الى فئات, يتم تمثيل تكرارت كل فئة بمستطيل قاعدته عبارة عن حدود الفئة وارتفاعه يمثل التكرارات. يستخدم عادة المدرج التكراري لفحص مااذا كان توزيع المتغير المطلوب قريب من التوزيع الطبيعي. للحصول على المدرج التكراري يتم اتباع الخطوات التالية :

- 1( من قائمة graph يتم اختيار البند builder graph
	- 2( يتم اختيار الرسم histogram
- 3( يتم اختيار الرسم التقريبي االول والنقر عليه مرتين متتاليتين

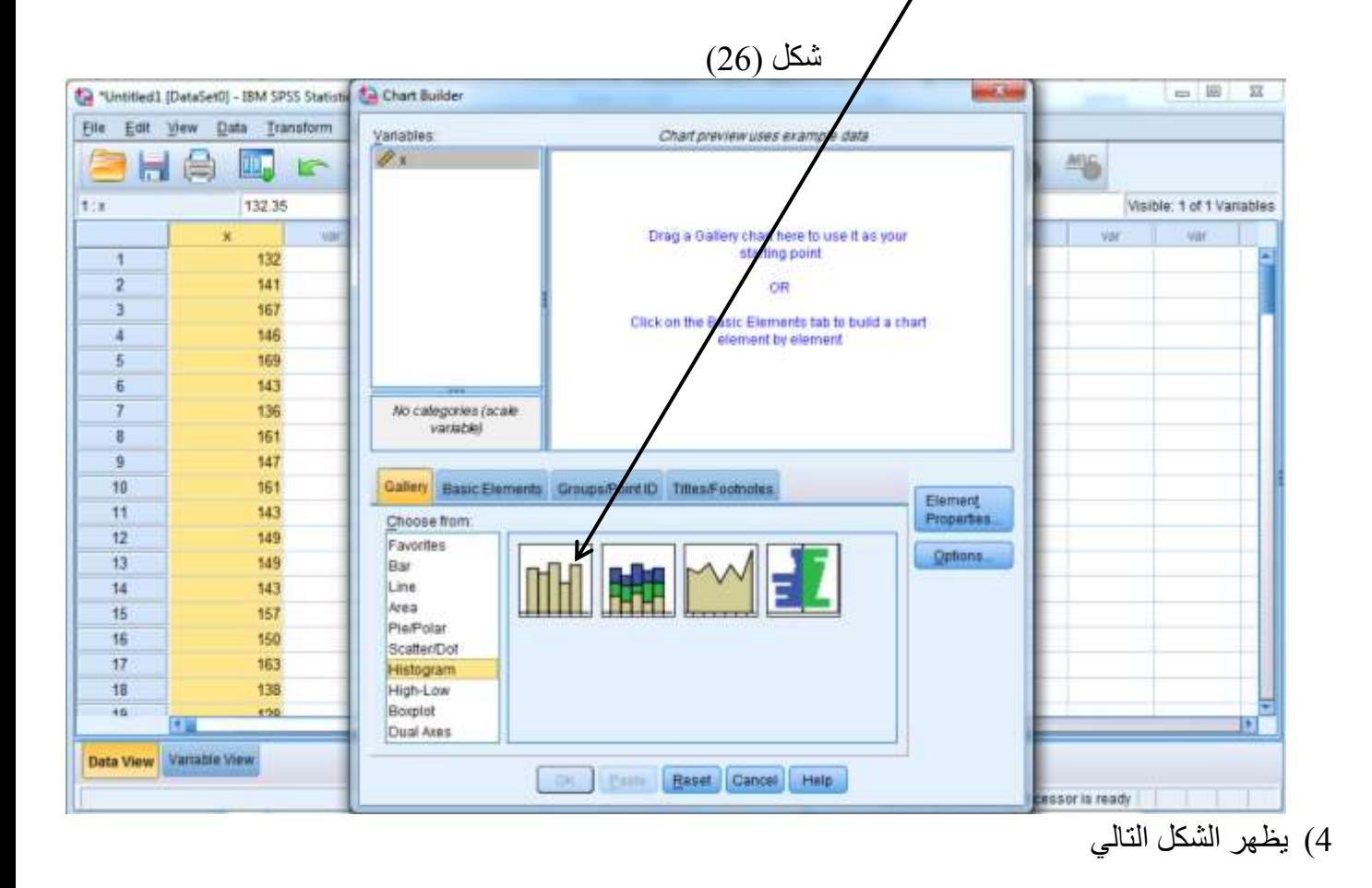

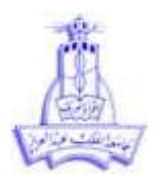

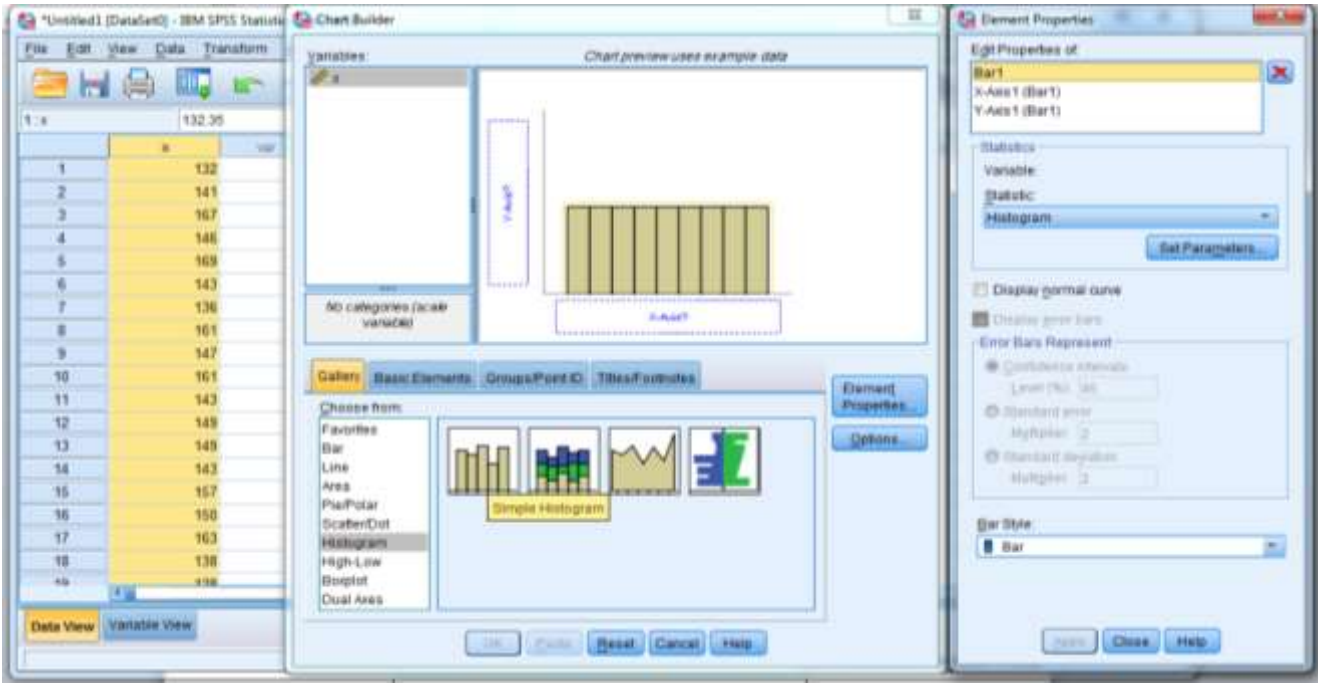

- $X$  axis يتم سحب المتغير  $x \,$  الى المحور الافقي  $(5$
- 6( يتم اختيار ) curve normal Display )ثم النقر على Apply
	- 7( يتم النقرعلى ok
	- يتم الحصول على نتيجة االجراء كما بالشكل التالي

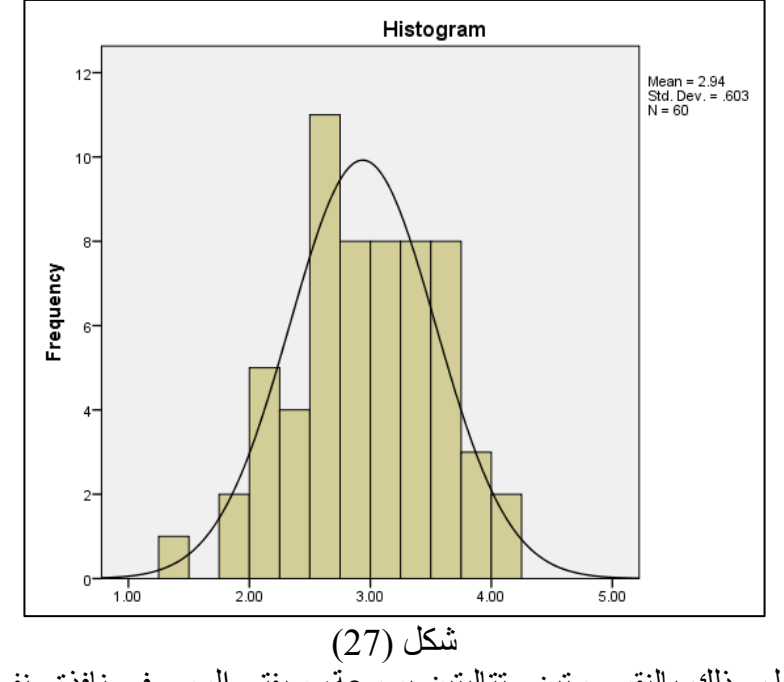

يمكن فتح الرسم للتعديل وذلك بالنقر مرتين متتاليتين بسرعة, سيفتح الرسم في نافذة منفصلة في وضع التعديل  $(28)$  كما بالشكل ) $(chart editor)$ 

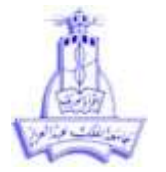

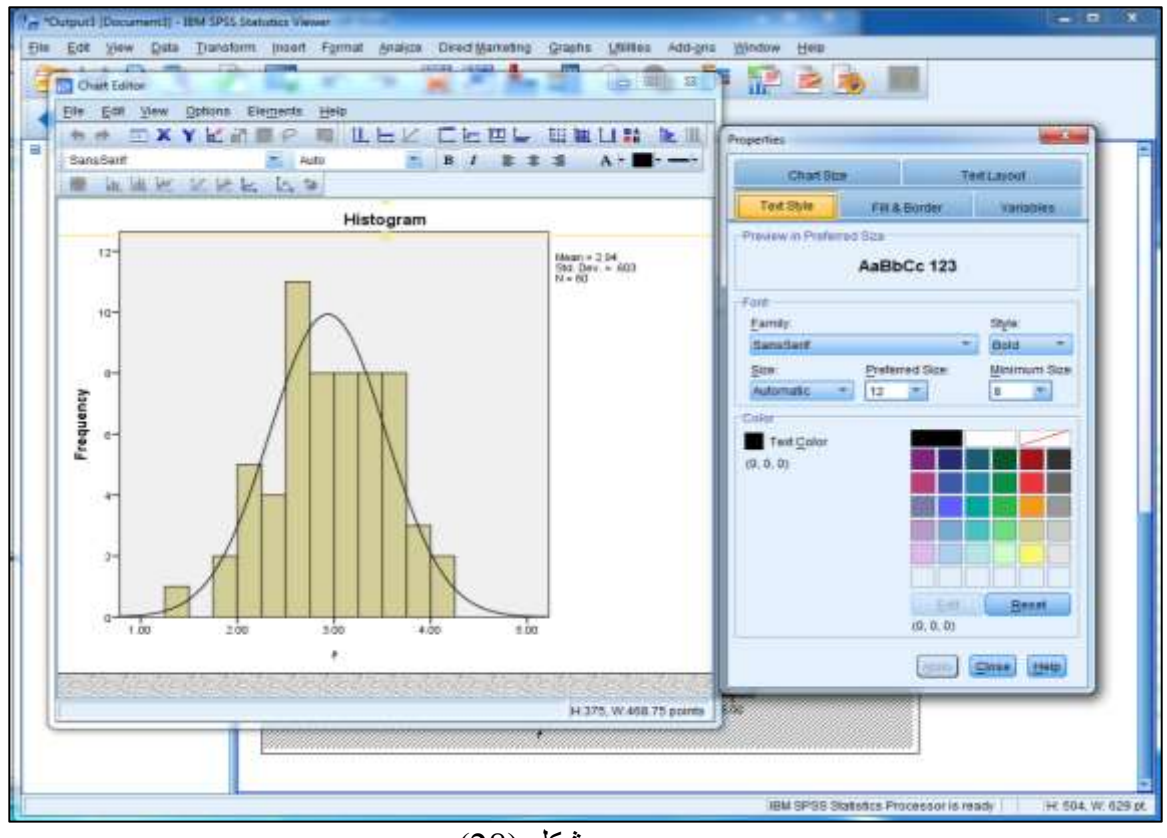

 $\overline{(28)}$ شكل

يمكن اجراء بعض التعديالت على الرسم البياني نذكر منها :

- 1( تعديل اطوال الفئات
- 2( تغير لون الرسم البياني
	- 3( حجم الرسم البياني

يتم اجراء التعديلات بالنقر المزدوج ( نقر مرتين) على الرسم في نافذة المخرجات فتظهر نافذة التعديلات.

### **الرسم البياني الصندوقي ) plot Box)**

### الكتاب صفحة 174

هو طريقة للتمثيل البياني لمجموعة من القيم العددية لعينة احصائية من خالل تمثيل القيم اإلحصائية الخمس المحددة للعينة وهي: القيمة الصغرى(min) ، الرُببيع الأدنى Q1، الوسيط Q2، الرُببيع الأعلى Q3، والقيمة العظمى( max). ويمكن له أن يشير أيضاً إلى قراءات العينة التي تم اعتبارها قيماً شاذّة (outliers). للحصول على الرسم البياني plot Box يمكن اتباع الخطوات التالية:

- 1( من قائمة graph يتم اختيار البند builder graph
	- 2( يتم اختيار الرسم plot box من القائمة

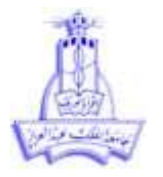

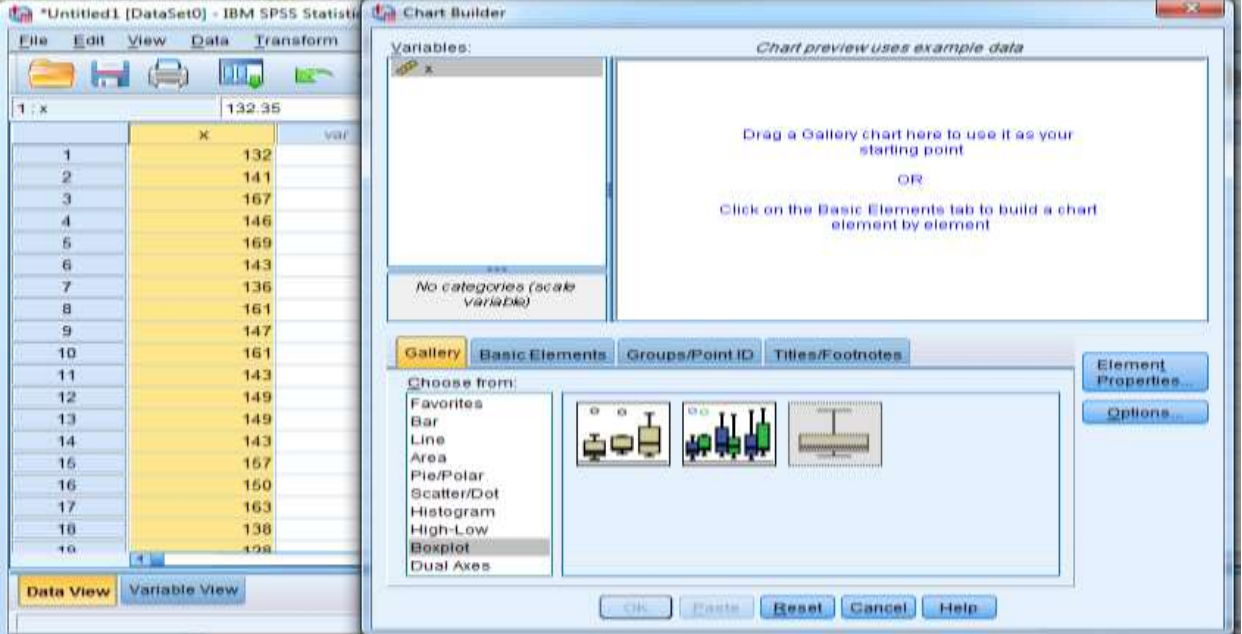

3) يتم اختيار الرسم التقريبي الثالث( رسم صندوقي لمتغير واحد فقط) والنقر عليه مرتين متتاليتين فتظهر الشاشة التالية

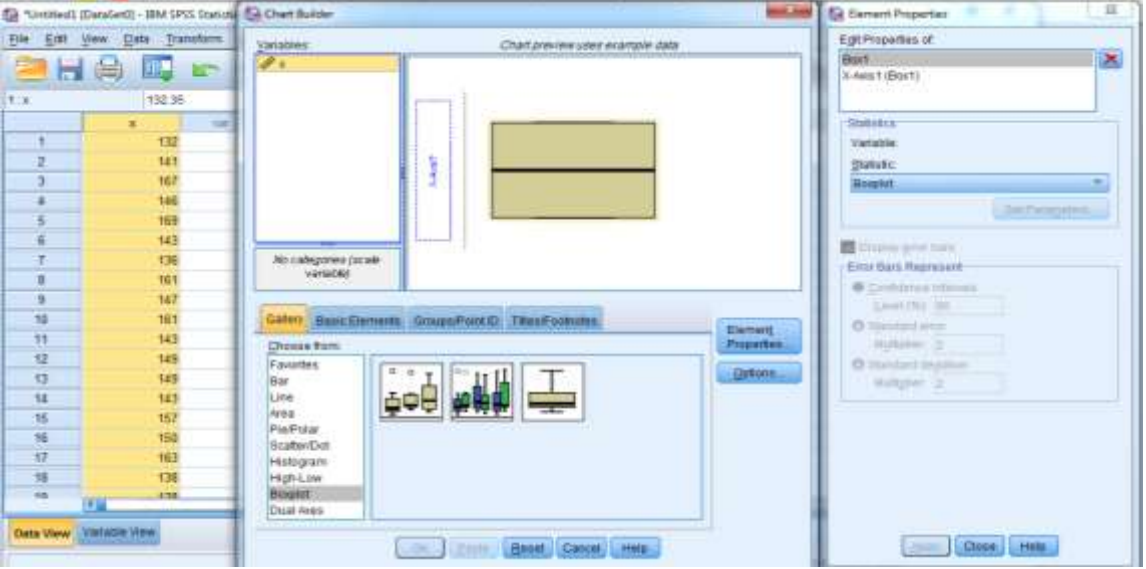

 $\rm{ok}$  يتم سحب المتغير $\rm{X}$  للمحور العمودي ومن ثم الضغط على  $\rm{4}$ 

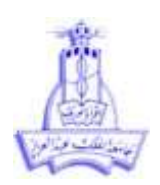

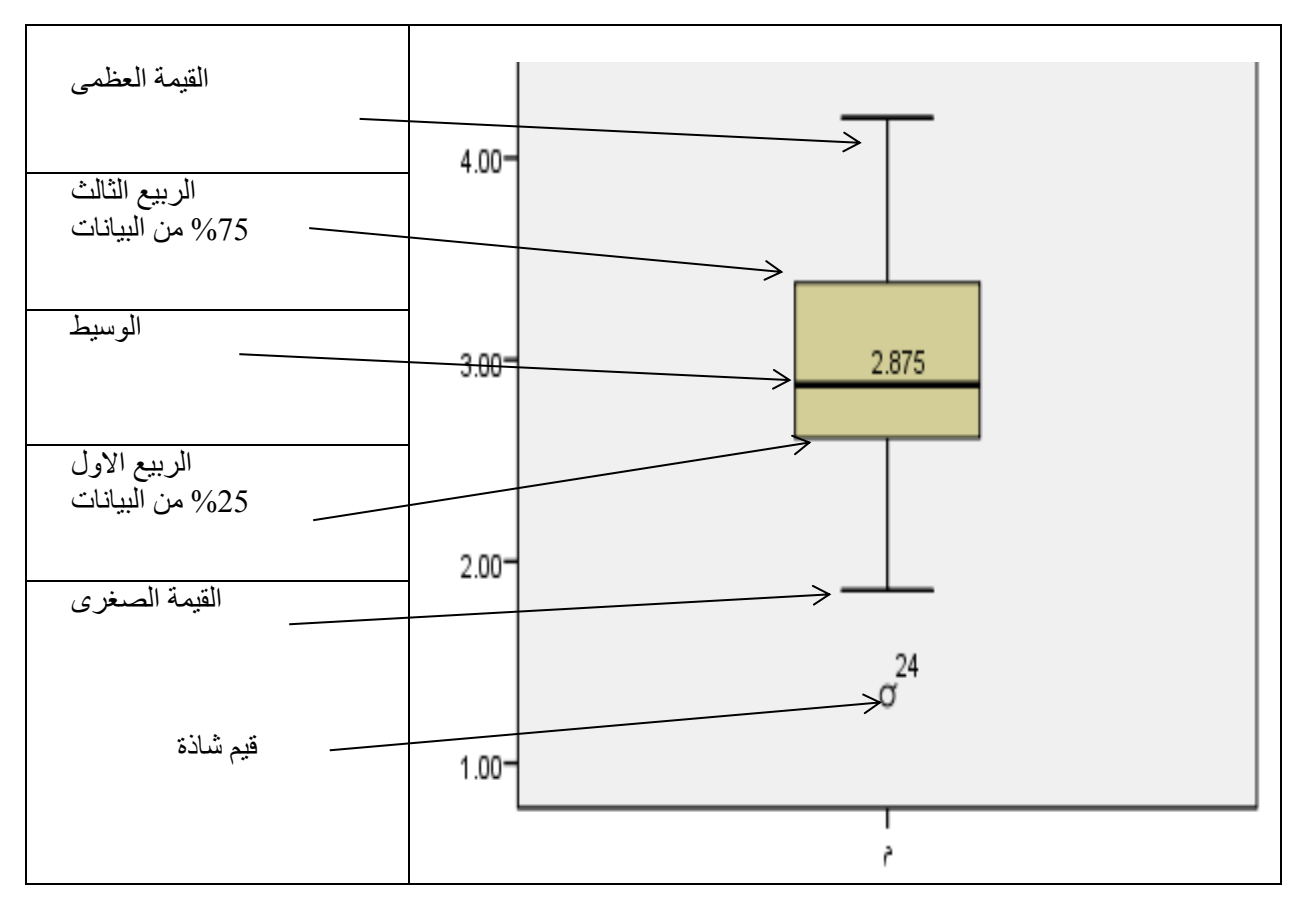

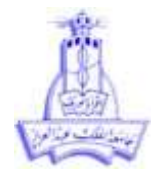

# **االرتباط )الباب السادس في الكتاب صفحة 244(**

### **2-6 مفهوم االرتباط**

الكتاب صفحة 246

**االرتباط البسيط:**

الكتاب صفحة 246

شكل الانتشار (scatter plot) الكتاب صفحة 247 - اشكال الانتشار المختلفة ودلالاتها الكتاب صفحة 249

#### **معامالت االرتباط:**

#### **3-6 معامل بيرسون لالرتباط الخطي**

الكتاب صفحة 249

الشروط:

- 1( أن يكون كال المتغيرين متغيرين كميين
- 2) ان يتبع كلا المتغيرين التوزيع الطبيعي ( سيتم شرح اختبار الطبيعية في المحاضرة القادمة)

**الصورة الحسابية لمعامل بيرسون لالرتباط** 

الكتاب صفحة 250

المفهوم – القانون – وكيفية تفسير النتيجة بدون الحل اليدوي حيث سيتم حسابه فقط من البرنامج

**تفسير معامل االرتباط**

الكتاب صفحة 253

لتفسير معامل الارتباط يتم النظر الى 1) الاشارة و 2) الرقم بحيث:

- 1( االشارة تعطي معلومة عن نوع االرتباط هل هو ارتباط طردي ام عكسي حيث تشير االشارة الموجبة لالرتباط الطردي بينما تشير االشارة السالبة الى االرتباط العكسي
	- 2) الرقم يعطي معلومة عن قوة الارتباط بغض النظر عن الاشارة ويتم تفسيره من الجدول التالي

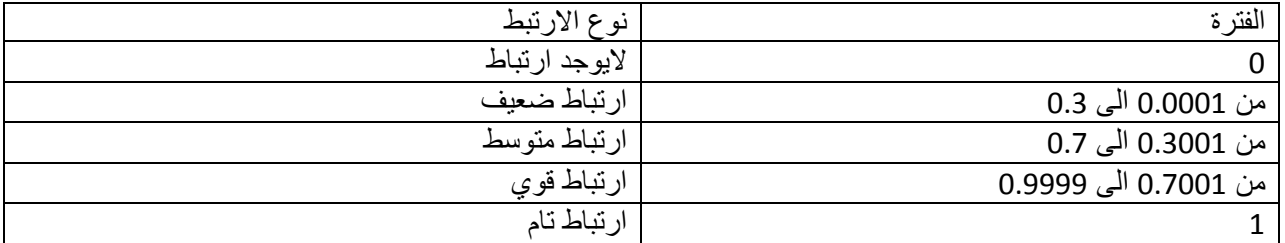

مثلا اذا كان معامل الارتباط 0.55=r فهو يشير الى وجود ارتباط طردي ( الاشارة موجبة) متوسط ( الرقم 0.55) موجود في الفترة الثالثة

مثلا اذا كان معامل الارتباط 0.75 - =r فهو يشير الى وجود ارتباط عكسي ( الاشارة سالبة) قوي ( الرقم 0.75) موجود في الفترة الرابعة

### **5-6 معامالت ارتباط الرتب**

الكتاب صفحة 257

- **1( معامل سبيرمان الرتباط الرتب غير المرتبطة** الكتاب صفحة257
- **2( معامل سبيرمان الرتباط الرتب المرتبطة ) سيتم شرحه في المحاضرة التالية(** الكتاب صفحة257

**كيفية اختيار معامل االرتباط المناسب لتطبيقه:**

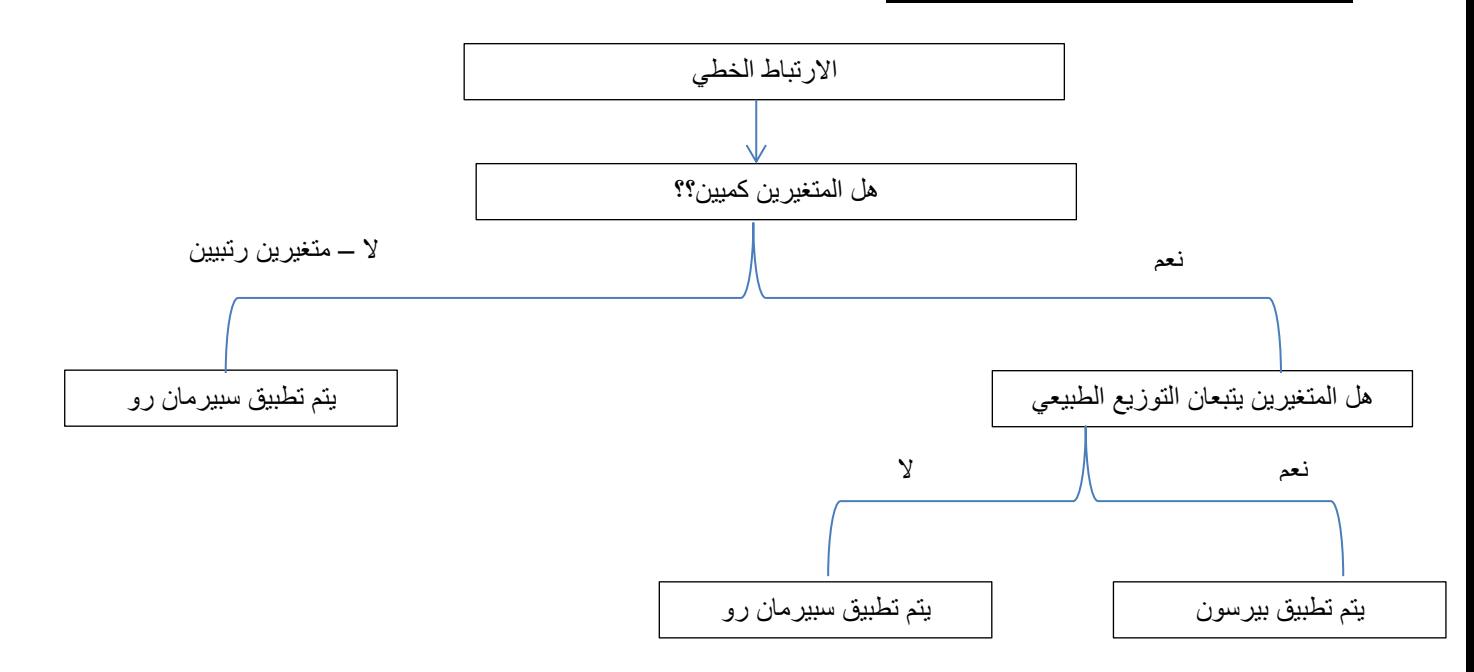

#### **معامالت االرتباط باستخدام برنامج spss**

- الكتاب صفحة 266 يجب اختبار الطبيعية لتطبيق معامل ارتباط بيرسون
	- معامالت االرتباط المناسبة حسب نوع المتغيرات الكتاب صفحة 266
- مثال لحساب معامل ارتباط بيرسون ( البيانات الكمية) الكتاب صفحة 266
- مثال لحساب معامل االرتباط سبيرمان رو الرتباط الرتب الكتاب صفحة 269

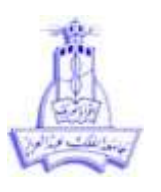

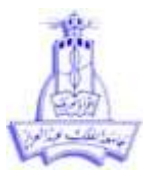

كيفية تفسير النتائج:

يتم النظر في الجدول الى رقمين

- -1 الرقم االول وهو قيمة معامل االرتباط ..)بيرسون او سبيرمان رو(
- -2 الرقم الثاني هو ال).sig )ويشير الى قيمة الداللة اإلحصائية ملعامل االرتباط سواء كان معامل بيرسون او سبيرمان رو ويتم
	- تفسيره على النحو التالي
- a. اذا كانت قيمة ال .sig اكبر من الرقم (α الفا مستوى المعنوية ) فإن علاقة الارتباط ليست ذات دلالة احصائية ، أن االرتباط غير معنوي او ربما ناتج عن صدفة
- b. اذا كانت قيمة ال .sig اصغر من الرقم )α الفا مستوى المعنوية ( فإن عالقة االرتباط ذات داللة احصائية , أن االرتباط معنوي وناتج من وجود عالقة بين المتغيرين